## **Accessing Adobe Creative Cloud Remotely**

As a result of the current situation, Adobe has provided temporary at-home access for our students and faculty, so that they can continue their work remotely. Please follow the instructions below to enable access to Creative Cloud Desktop Apps on your personal device.

1. Visit [https://creativecloud.adobe.com](https://creativecloud.adobe.com/apps/) and use your CapU account to sign in.

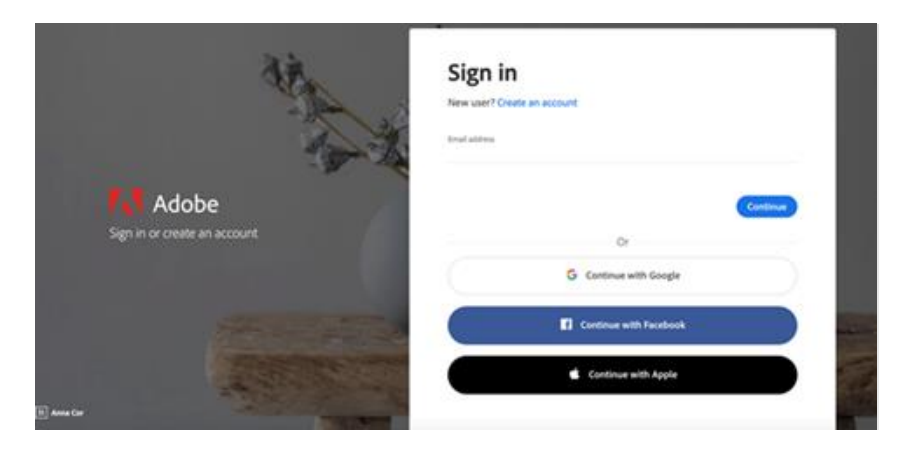

2. If prompted, select "Company or School Account" and then enter your password. Or, provide your credentials in the login screen (your CapU ID and password).

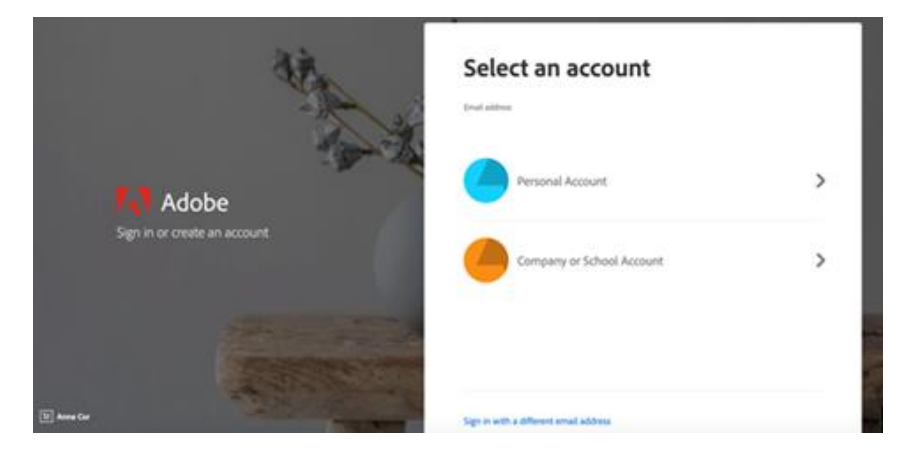

3. From the Creative Cloud website, browse for and download your desired app. Click **Apps** on the top of the page to view all apps.

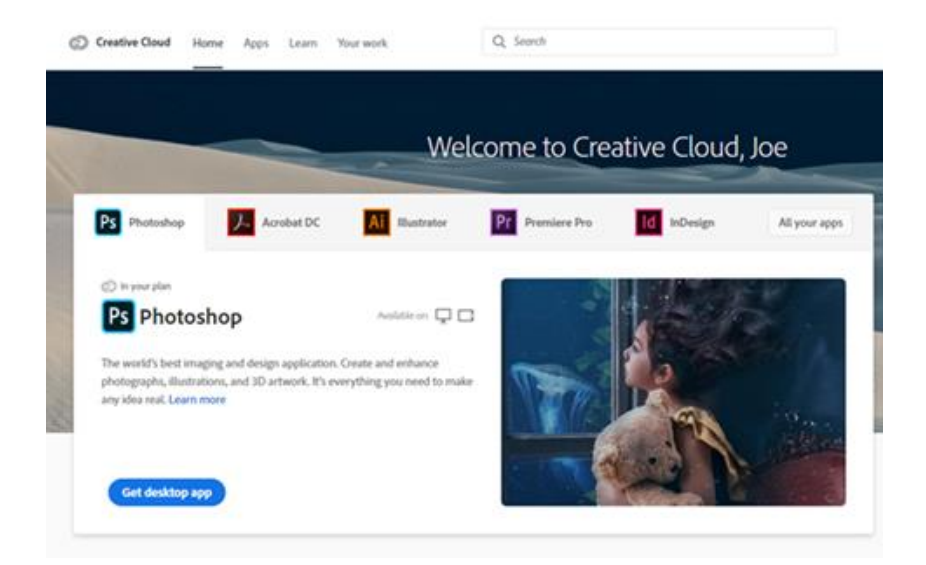

For more information on how to download or install apps, see [Download and Install Creative](https://can01.safelinks.protection.outlook.com/?url=https%3A%2F%2Fhelpx.adobe.com%2Fdownload-install%2Fusing%2Fdownload-creative-cloud-apps.html&data=01%7C01%7Cmhirano%40capilanou.ca%7Cebd66ebf59f5434c8d8608d7cff7d9c9%7Cedf0ebd93b234091ba89f28b9deb9998%7C0&sdata=jOuOu6avkfSRwiu%2BUPgh%2BGsNCF%2FG2sFMTJ4tupawU48%3D&reserved=0)  [Cloud apps.](https://can01.safelinks.protection.outlook.com/?url=https%3A%2F%2Fhelpx.adobe.com%2Fdownload-install%2Fusing%2Fdownload-creative-cloud-apps.html&data=01%7C01%7Cmhirano%40capilanou.ca%7Cebd66ebf59f5434c8d8608d7cff7d9c9%7Cedf0ebd93b234091ba89f28b9deb9998%7C0&sdata=jOuOu6avkfSRwiu%2BUPgh%2BGsNCF%2FG2sFMTJ4tupawU48%3D&reserved=0)

Adobe also offers free "Daily Creative Challenges". These are guided projects, where participants receive creative prompts and connect with pros, mentors, and other students for feedback and support. Click on the app name to learn more: [Photoshop,](https://can01.safelinks.protection.outlook.com/?url=http%3A%2F%2Fwww.behance.net%2Fchallenge%2Fphotoshop&data=01%7C01%7Cmhirano%40capilanou.ca%7Cebd66ebf59f5434c8d8608d7cff7d9c9%7Cedf0ebd93b234091ba89f28b9deb9998%7C0&sdata=u0XHuPAcgtNFF9hhwAotrzVkyHTSeheMUeYdczV6UGc%3D&reserved=0) [XD](https://can01.safelinks.protection.outlook.com/?url=http%3A%2F%2Fwww.behance.net%2Fchallenge%2Fxd&data=01%7C01%7Cmhirano%40capilanou.ca%7Cebd66ebf59f5434c8d8608d7cff7d9c9%7Cedf0ebd93b234091ba89f28b9deb9998%7C0&sdata=7%2BR1LfLMe8HuzZNggM7IyJXEn99UANoBLORw%2B%2BypsBM%3D&reserved=0) and [Illustrator.](https://can01.safelinks.protection.outlook.com/?url=http%3A%2F%2Fwww.behance.net%2Fchallenge%2Fillustrator&data=01%7C01%7Cmhirano%40capilanou.ca%7Cebd66ebf59f5434c8d8608d7cff7d9c9%7Cedf0ebd93b234091ba89f28b9deb9998%7C0&sdata=%2Fps0qZLt0pJH1gZlvpiH5cjNrVaBs6ezKhM2SYzgvJU%3D&reserved=0) Also, for inspiration and over-the-shoulder learning, watch pros share their creative process on Adobe Live daily at [www.behance.net/adobelive.](https://can01.safelinks.protection.outlook.com/?url=http%3A%2F%2Fwww.behance.net%2Fadobelive&data=01%7C01%7Cmhirano%40capilanou.ca%7Cebd66ebf59f5434c8d8608d7cff7d9c9%7Cedf0ebd93b234091ba89f28b9deb9998%7C0&sdata=ZZ2f6es27nLw0Xs0s8O9dwBJ0glyiTg90l3FhppYut0%3D&reserved=0)

For faculty seeking to engage students during campus closures, Adobe has curated resources to help them discover inspiring projects, best practices, and new ideas so they can continue to drive valuable learning in virtual environments. For more information on Adobe's distance learning resources [please click here.](https://can01.safelinks.protection.outlook.com/?url=https%3A%2F%2Fedex.adobe.com%2Fdistance-learning&data=01%7C01%7Cmhirano%40capilanou.ca%7Cebd66ebf59f5434c8d8608d7cff7d9c9%7Cedf0ebd93b234091ba89f28b9deb9998%7C0&sdata=vni0SvZipiXYGh4ISm32Zi144aKJfP%2BXfJ5WPH22j%2F4%3D&reserved=0)

If you encounter any issues logging in with your CapU account, please send an email to [ithelp@capilanou.ca,](mailto:ithelp@capilanou.ca) including your CapU ID and outlining the issue you are having.